## Mobilna aplikacija - dodelitev dostopa uporabniku, ki je že registriran v program Minimax

Zadnja sprememba 01/09/2023 11:11 am CEST

Navodilo velja za dodelitev dostopa do mobilne aplikacije uporabnikom, ki so že registrirani v program Minimax.

## **Urejanje dostopa uporabniku**

Administrator na vstopni strani, kline na ikono **minimax** na seznamu organizacij, izbere organizacijo pri katerih želi dodeliti uporabniku dostop do mobilne aplikacije.

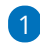

Kliknemo na ikono za mobilno aplikacijo

Program prikaže uporabnike, ki imajo na določeni organizaciji urejen dostop.

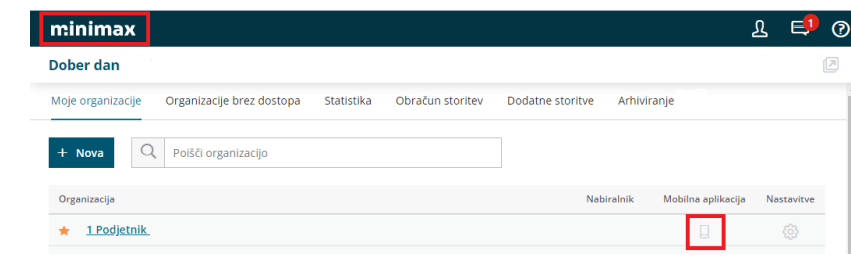

2 Dodamo kljukico pri uporabniku, kateremu želimo dodeliti dostop do

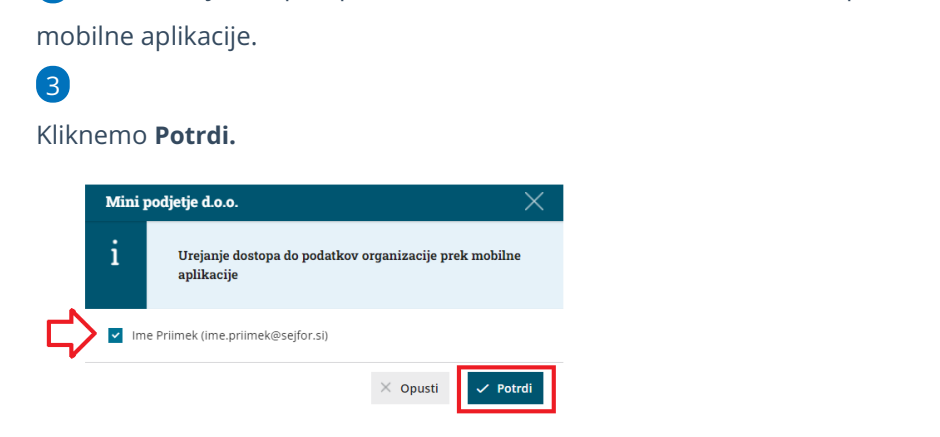

## **Namestitev mobilne aplikacije**

- 1 Uporabnik nato na telefon oziroma tablico naloži mobilno [aplikacijo.](http://help.minimax.si/help/namestitev-mobilne-aplikacije-minimax)
- 2 V mobilno aplikacijo dostopa z istim **uporabniškim računom** (e-

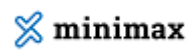

poštnim) naslovom in geslom kot v spletno aplikacijo.